# 学校教育における浴衣製作のたあの 柄合わせ相談システム

# 田中 早苗

(平成12年10月5日受理)

# AConsultation System of Pattern Matching for Yukata Making in School Education

Sanae TANAKA

(Received on October 5,2000)

キーワード:浴衣,柄合わせ,相談型システム,ウェブ

Key words:Yukata, Pattern matching, Consultation System, Web

# 1. はじめに

'柄合わせ'とは、着物を縫い合わせたときの柄の配 置やバランスをみることをいう.和服は洋服と異なり形 態が決まっており,反物の色彩や柄がデザインの要素と なる.

 柄合わせは,柄の種類や個性,好みなどによって決め られるが,仕立て上げる際に顕著な変化要因となるのは 身丈(身長)である.同じ柄の反物を用いて身丈の異な る着物を製作した場合に,柄の位置は縦の方向に変動す る.したがって,仕立て上げられた着物において隣り合っ た柄と柄の位置関係,柄の数,柄の途切れかたなどに違 いを生ずることがある。この柄の配置状態、すなわち柄 合わせの良し悪しが着物の印象を決定づける.

 浴衣は,綿織物で縫製しやすく,着物の構成や柄合わ せを理解させるために和裁初心者に適した教材である. しかし,学習者にとっては,柄合わせをして裁断するま でが困難であると言われる.その理由は,学習者が着物 の構成を理解していない段階で柄の配置を想定しなけれ ばならないこと,そして柄合わせの良し悪しを評価する 知識と経験が備わっていないことにあると言える.

1.1システムの目的

 浴衣の柄合わせは,反物をハンガーや衣紋掛けに掛 けて行なう.学校教育における製作実習での柄合わせ

服飾美術科 被服構成学実験研究室

 は,各自が製作する浴衣の柄のみでしか体験できない. 本研究では,パーソナルコンピュータのモニタ上で様々 な柄の柄合わせを体験すること,そして適切な柄合わ せの状態を提示し,裁断箇所の決定を援助するシステ ムの構築を目的とした.

計算機を用いた柄合わせの研究としては、呑山ら $^{1)}$  が作成した裁断図を提示するシステムがある.このシ ステムでは柄の一型(繰り返しの元型)を1mとして反 物画像を作成し、柄合わせの操作はユーザが行う.同 様の作業はフォトレタッチソフトを用いても可能であ り,またアパレルのプレゼンテーション用コンピュー タグラフィックス(以下CG)システムで画像の作成や 加工を容易に行なうことができる<sup>2)</sup>.

1.2システムの位置付け

 和裁初心者の柄合わせ学習の一助となる '相談シス テム'の位置付けは,知識工学の応用技術であるエキ スパートシステムとの相違点によって示すことができ る.

 エキスパートシステムは,基本的には専門家の知識 を計算機上に組み込むことにより,初心者でも専門家 なみの作業ができるようにするシステムである.「問 題領域の専門家から獲得された専門知識を用いて推論 を行い,専門的に高度な現実の問題を,専門家と同等 のレベルで解決する知識システム<sup>3)</sup>と定義される. 本研究で作成したシステムは知識表現や推論機構を有 しないことから,エキスパートシステムではない.

 相談型システムは,相談員の知識に基づいて,相談 者と対話しながら問題を解決するものである.相談員 が相談者に代わって意思決定することがないように, 相談型システムは支援する立場を守り,最終的意思決 定は相談者自ら行なう.

柄合わせ相談システムは,柄合わせの要素となる項目 を相談者に質問する.相談者は,質問項目に沿って数 値入力や、柄や位置の選択を行なう.計算機は,選択 条件下における最適な裁断方法を提示する.相談者は, 選択条件を変更して,好みに合った裁断方法を探索す る.したがって相談者は,最適な選択条件を探し当て ることを負かされる.このことから,作成したシステ ムは相談型システムとして位置付けられる.

# 2.柄合わせのアルゴリズム

### 2.1浴衣の構造と裁断方法

 柄合わせの決定条件には,着丈寸法,裁断方法,柄 の特徴と配置方法などが挙げられる.裁ち切り身丈に は,着物の着付け方による許容量が含まれ,通常は着 装者の身長が用いられる.身頃は,前身頃と後身頃が 肩で続いており,左側の前身頃を'上前',右側の前身 頃を'下前'という.一般に'上前''下前'は身頃の前 部分を指す. 前身頃から後身頃まで続いた1パーツを 示す名称は文献に見当たらず,また和裁の場合は'左 身頃''右身頃'ということばも用いない.本報で作成 したシステムでは,後身頃も含めた左側の身頃を'上 前身頃',同様に後身頃も含めた右側の身頃を'下前 身頃'とした.柾と衿は,半幅で同じ場所を縦に二分 して裁断される.したがって,妊のパーッには衿を含 むものとして'柾'の名称を用いた.

これらの上前身頃,下前身頃,袖,枉の4パーツの 順列は24通りとなる. しかし、通常の裁断では、上 前身頃を反物の始めに配置し,それ以外の3パーッ, すなわち下前身頃,袖,枉による順列6通りの場合が 多く用いられる $1$ ).

2.2柄の配置

 柄の配置方法は,柄合わせについて書かれた文献か ら要点を抽出して集約した.実際の柄合わせにおいて は,すべての要点を満たすことは難しい.要点の優先 順位には、製作者の思考や好みが反映される. 本シス

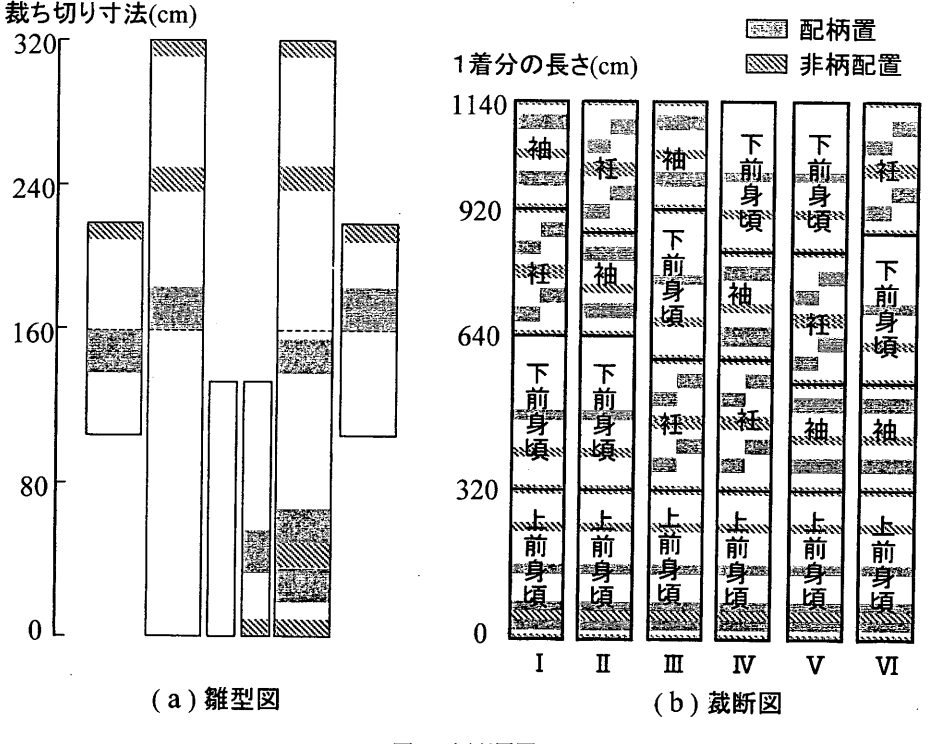

図1 柄配置図

# 本染め中型捺染

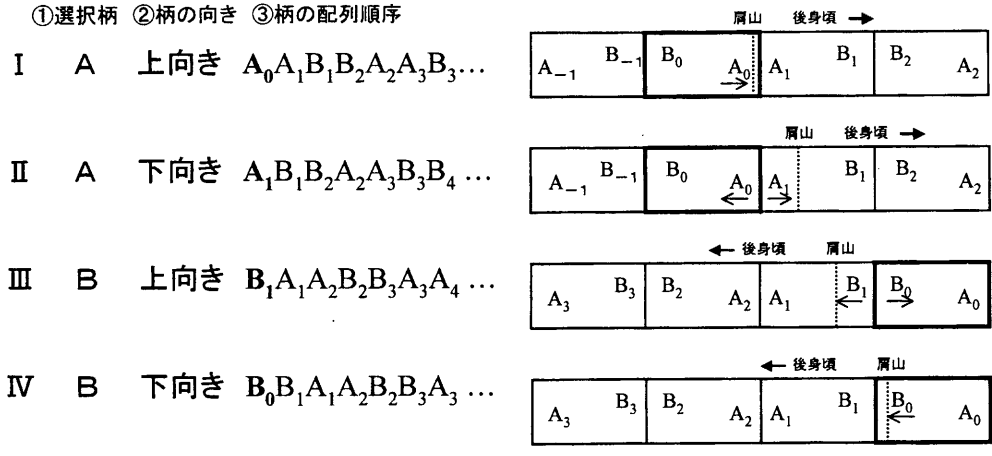

スクリーン捺染

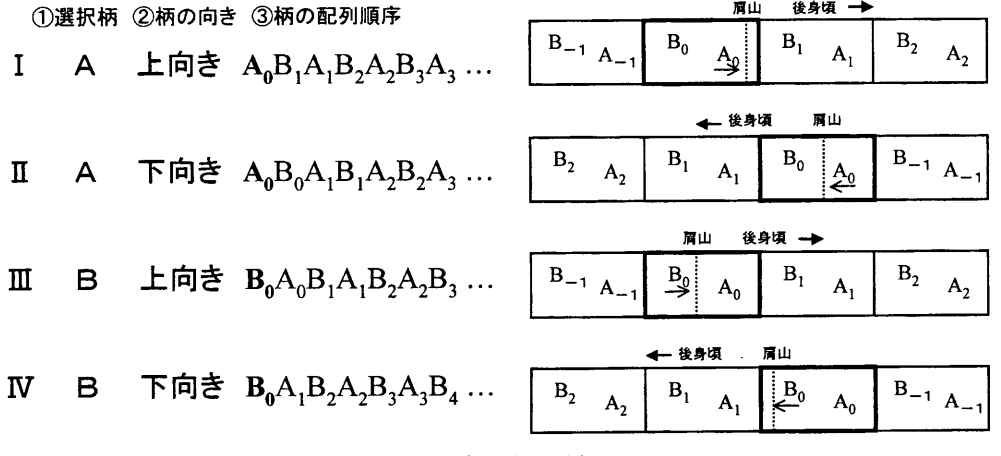

図2 柄の配列順序

テムでは,ユーザを和裁初心者と想定し,初心者レベ ルに見合った次の8項目を柄合わせの要点とした.

- ①上前身頃の胸元,膝上,膝下に目立っ柄を配置 する
- ②上前在の膝付近に目立つ柄を配置する
- ③①②の柄は着装したときに上向きとする
- ④下前身頃の後肩に目立つ柄を配置する
- ⑤右内袖に目立っ柄を配置する

⑥後身頃の腰付近に目立っ柄を配置しない

⑦上前と後身頃の裾で目立っ柄が途切れない

 ⑧左右外袖の袖底で目立っ柄が途切れない 項目中,目立つ柄があるとよい場所は'柄配置', 目立つ柄がない方がよい場所を'非柄配置'という呼 称を用いた.図1の柄配置図には,上記8項目に該 当する柄配置,非柄配置の位置を示した.灰色の塗り っぶし部分が柄配置であり,斜線部分が非柄配置であ る.

 図1(a)雛型図の柄配置・非柄配置は、裁ち切り身 丈160cmを標準寸法として、次のように設定した.

 上前胸元の柄配置は,肩山から前に15cm下がった 位置を中心に, 上下 5cm の範囲とした. 枉の柄配置 は、膝の位置を裾から50cm 上と設定し,膝を中心に 上 15cm, 下 10cm の範囲とし, 実際の膝位置よりや や上の方に目立っ柄が配置されることを考慮した.こ

の部分と並ぶ上前身頃の膝付近は非柄配置とし、膝上 と膝下の2箇所に20cmの柄配置を設けた.右内袖と 左外袖の柄配置は,肩山から20cm下までの範囲とし た.後身頃は,腰の位置を裾から80cm上と設定し, 腰を中心に上下10cmの範囲を非柄配置とした. また, 上前と後身頃の裾,および外袖の底の非柄配置は, 10cmの範囲で設けた.

 図1(b)裁断図は,図1(a)雛型図を縦方向に1/4 縮小し,6通りの裁断順序を示した.裁断図1は,下 から上前身頃・下前身頃・妊・袖の順序であり,裁断 図Ⅱ, Ⅲ, Ⅳ, Ⅴ, Ⅵも同様に上前身頃を始めに置き, 下前身頃・袖・柾の3パーツの位置が入れ替わってい る. 枉と衿の長さは、身丈から換算して一意的に決め ることができる.袖丈も標準寸法から決めることが可 能であるが,本システムでは身丈と袖丈をユーザが入 力する.入力した身丈・袖丈によって,標準寸法から 換算した柄配置・非柄配置の位置が決まる.

## 2.3柄の種類と配列

 浴衣地に多くみられる染色方法には,本染め中型注 染とスクリーン捺染がある.これらには柄の一型の繰 り返し方に違いがある.本染め中型注染は,型の節目 で柄が対称に繰り返される.スクリーン捺染の場合は, 型が同一方向で繰り返される.図2に本染め中型注染 とスクリーン捺染による柄の配列順序の例を示した. 一型に2っの目立っ柄A・Bがあり,上前の胸元にA またはBの柄が上向きで配置された場合の配列1順序で ある. 太線で囲まれた部分は、柄の元となる一型であ る.①選択柄は,上前胸元に置く柄A・Bのいずれ かを示し,②柄の向きは,一型を一方向から見た場合 の選択柄の向きを示す.③柄の配列順序は,上前の裾 から始まる柄の配列順序を示す.選択柄が所定の位置 で上向きに配置されるためには,元型の次に繰り返さ れる柄を用いたり,元型を逆さまに用いたりする. 本 染め中型注染ではⅡ, Ⅲ, IVがそれに相当する. 元型 の柄をA。・B。とし、後身頃方向に繰り返される柄は A<sub>1</sub>B<sub>1</sub>B<sub>2</sub>A<sub>2</sub>…と下付き数字を大きくして示し、逆に上 前の裾方向は,下付き数字を小さくして示した.一型 の長さは,本染め中型注染で100cm前後,スクリー ン捺染で70cm 前後なので, 上前の裾の柄は, −1か− 2の下付き数字で始まることになる. これは反物の一 型の長さによって変動する.

一型の柄には,柄が同一方向である一方柄と,上向

きと下向きの柄が交互に現れた交互柄がある.また, 一型の中の目立つ柄は,複数存在する場合もあるが, いずれの場合も,着目した柄の方向とその柄を置く位 置を決定し,一型の長さと柄までの距離を変数とする ことによって柄の繰り返し順序が決まる.

#### 3.システム構成

 システムは,オープンネットワーク上で実行可能な Web サイトとして構築した. ユーザーインタフェース はHTMLとJavaで作成し, CGI(Common Gateway

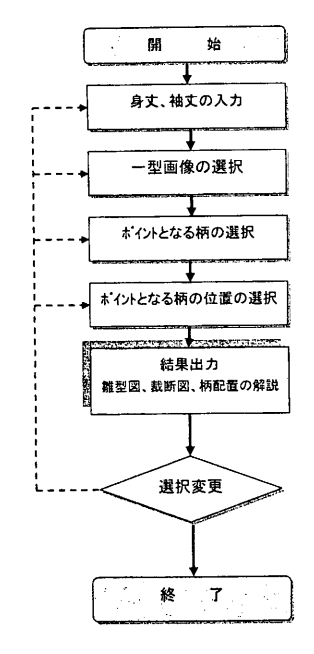

図3 システムの流れ

Interface)によってプログラムを実行する. CGIは WWWブラウザからサーバー上のプログラムを起動さ せ,その結果をWWWブラウザに返す機能である. CGIによってユーザの解答から計算値を返すことがで きる.実行可能スクリプトは Perl と C 言語で作成した. システムの流れを図3に示す,

 システムを実装するサーバーにはUNIX OSを使用 した. システムを起動する PC には Web ブラウザが必要 となる.

 一型画像はデジタルスチルカメラ(Mavica MVC-DF 5)で撮影し,フォトレタッチソフト(Adobe Photoshop LE 4.0), および CG システム (UP-SERIES 丸紅ソリュー

1.身丈と袖丈の入力

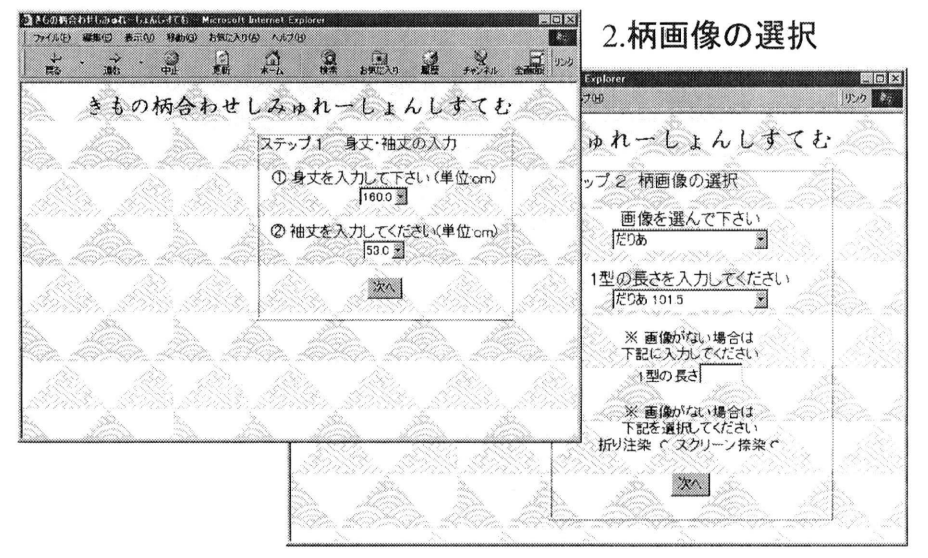

図4 ステップ1, ステップ2

3. 柄の選択

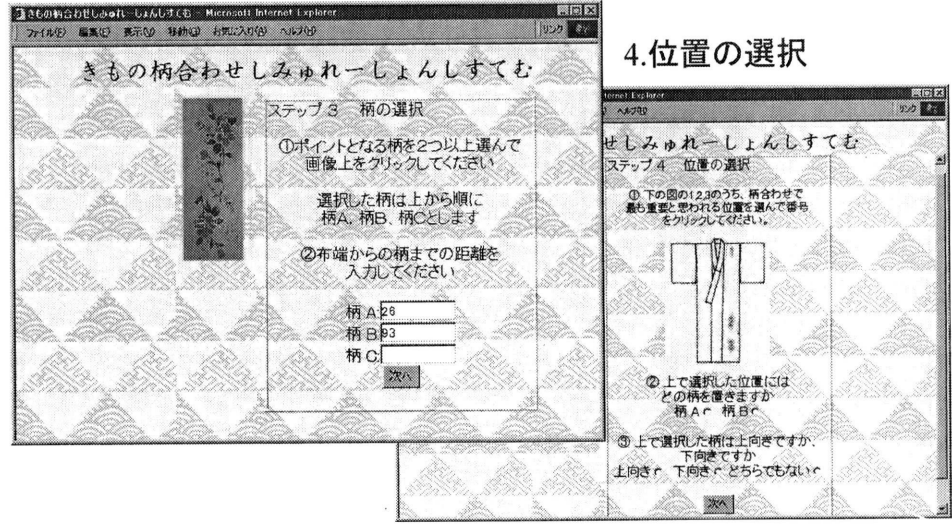

図5 ステップ3, ステップ4

ション製)で作成した.画像は実物の反物の約1/20に 縮小した.横19mm,縦100mmのJPEGファイルの 容量は,約20bytesであった.

#### 4.実行結果

システムの実行結果を図4,図5,図6に示した. 図4のステップ1は、システムの初期画面である. タ

イトルは,ユーザにわかりやすい'柄合わせしみゅれ一 しょんしすてむ'とした.ステップ1では,身丈と袖丈 をプルダウンメニューから選択入力する.身丈の初期値 は160.Ocmで,上限172.Ocm,下限145.Ocmで1.Ocm 刻みに表示される. 袖丈の初期値は 53.0cm で, 上限 55.0 cm,下限50.Ocmで1.Ocm刻みに表示される.

ステップ2では、柄画像を選択する. '一型'という

田中 早苗

# 5.雛型図と裁断図の出力

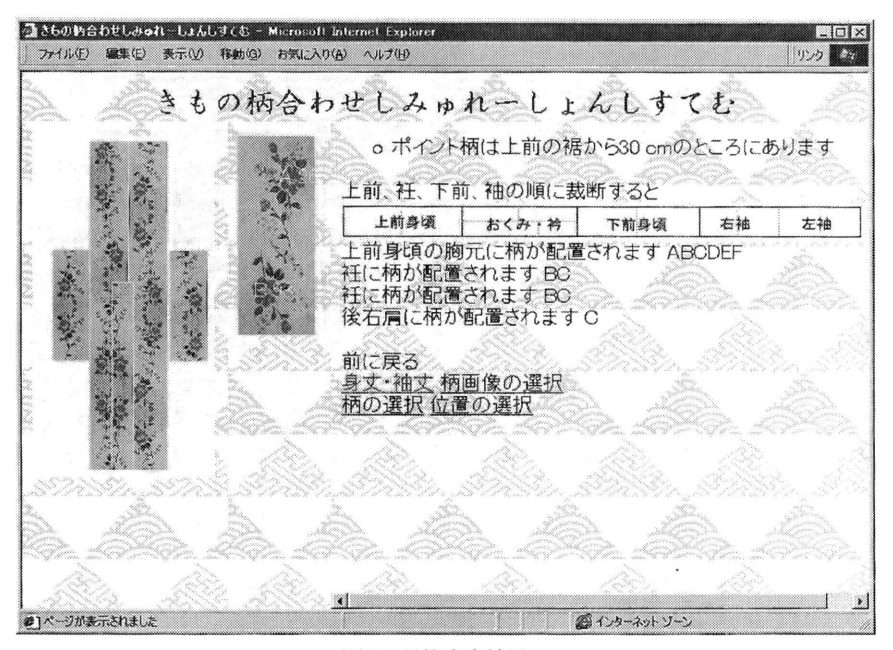

図6 最終出力結果

表現にユーザが慣れていないと考え,システムでは柄画 像という表現を用いた.個々の画像ファイルには,「あ さがお」「だりあ」「まるい花」といった柄の特徴を示す 名称が付けられている.リソースとして登録された画像 ファイルは,一型の長さをプルダウンメニューから入力 する.リソースにない任意の反物を計算する場合は,※ 印のフォームに一型の長さを入力し,折り注染かスクリー ン捺染かを選ぶ.

 図5のステップ3では一型画像が表示され,そこから 目立っ柄を2っ以上選ぶ.画像上の柄をなぞると,一型 の節(画像の上)から柄の中心までの長さが表示される. 目立っ柄には上から順にA・Bの印が付けられている,

 ②布端から柄まで距離はキーボードから入力しなけれ ばならない.この距離の数値は,リソースである画像の 場合は既知であるが,リソースでない反物を計算する場 合のためにフォームを設けてある.

 ステップ4では,ユーザが柄合わせで最も重要と思わ れる位置を選択する.雛型図の上前胸元,膝上,膝下に 1, 2, 3の数字が表示されており, これがクリックボタ ンになっている. 次にそこに置く柄を選び、その柄の一 型画像における方向(上向きか下向きか)をラジオボタ ンで回答する.

 図6は最終結果表示画面で,選択した位置と柄で柄合 わせされた雛型図が表示される.また,6通りの裁断図 の中で'柄配置'の領域に柄が最も多く配置した裁断図 と,配置された位置を示す文章が表示される.

 操作フローの設計においては,最初に全体のコマンド 体系を決あた.コマンド体系を決める目的は,わかりや すさと覚えやすさを確保するためである.したがって, 似た機能をグループごとに分類する際には,ユーザのメ ンタルモデル(ユーザが抱いているシステムに対する考 え方)に合わせて分類した. 各々のステップごとに似た ような内容や機能を使うようにした.ユーザに対する質 問は,ステップ1からステップ4までの4段階に分けら れ,ウインドウの右側に表示した.Webサイトでは, ウインドウの左側にフレームが設けられているものが多 いが,右手でマウス操作をする場合は右側に質問項目が 合った方が操作しやすいと考えた.はじめに表示される のは反物の一型画像で,後に画像を見ながら解答してい くので,ウインドウのほぼ中央で質問項目近くに位置さ せた.

 操作の基本ルールとして,次のステップに進むときは '次へ'のボタンをクリックし,'長さ'の入力にはプルダ ウンからの選択にして,入力の煩雑さを省いた.しかし,

ユーザが固有に作成した柄画像を計算処理する場合には, 数値入力をキーボードから行なう.

## 5.考察と課題

#### 5.1機能的側面

 このシステムは,裁断図の途中に余り布を出さずに 裁断することを前提に作成した.和裁初心者の場合は, この裁断方法が多く用いられるが,より良い柄合わせ を考慮して裁断途中に余り布を出したり,布を裏返し て使うなどの技法も行われる.これらの高度な柄合わ せの配置規則の分析が今後の課題となる.

 柄配置・非柄配置の数値範囲の決め方は,文献に記 述された数値の上下に10cmを加え,1ケ所にっき 20cmの範囲を目安に設定した.このことにっいては, より詳細な数値設定や,柄配置・非柄配置の位置の妥 当性を検討する必要がある.

# 5.2 ユーザインタフェースの側面

 学生による評価実験から得た主な結果は,'ユーザは できるだけ文字を読まずに理解できるものが使用しや すい'ということであった.システムの使用法を伝え るために文章による表現は避けられないが,用語表現 を精選する必要がある.Web上で学問的なドメイン を扱う場合にも,質問はできるだけおだやかに表現し, 文字表現をできるだけ避け,ビジュアル表現に代替さ せる工夫がユーザを引きっけるポイントとなる.この システムで考えられるビジュアル化の一っとして,最 終結果の雛型画像に柄配置・非柄配置をマスクで表現 することが考えられる.しかし,前後の身頃がっながっ た雛型画像は,着物の形として見慣れていないという 指摘もあったので,画像表現にも,より解りやすく表 現するための工夫を要する.また,ステップ2の'染 め'の選択や,ステップ4で選択する位置が何を指し ているのか解らないなど,ある程度の専門的な知識な しでは対処できない部分をどのように補うのか,教材 としての使用法を検討する必要がある.

#### 6.総括

 本論文は,学校教育において浴衣製作を学ぶ学生の柄 合わせを支援する目的で作成した相談型システムにっい て述べた.

 このシステムによって,学生は種々の柄の柄合わせを コンピュータのモニタ上で体験することができる.また,

学生は,各々が製作する反物の画像をシステムに蓄積し, 身丈,袖丈,一型の長さ,柄の位置などを入力値として 演算処理を行なうことによって,最適な柄合わせの裁断 方法を知ることができる.

 今後,情報処理リテラシーが若年層に浸透すると,大 学における情報教育は,専門性をより活かしたものに移 行すると考えられる.本研究は,被服教育における和裁 の学習教材をシステム化するための一試みとして行なっ た.

#### 参考文献

- 1) 呑山委佐子、河野ゆり, 柏倉啓一:被服構成学の 授業におけるパーソナルコンピュータ応用の試み,' 大妻女子大学紀要,35,1-18(1999)
- 2) 田中早苗:コンピュータグラフィックスを用いたゆ かたの柄合わせ,東京家政大学研究紀要, 40(2), 143-147(2000)
- 3) OHM 編集部:エキスパートシステム,オーム社, 1985, p.3

#### 田中 早苗

#### Abstract

Yukata making is a suitable subject to teach a person the basis of part design, pattern matching, cutting and sewing in kimono making. Among the processes of kimono making, the pattern matching will be a difficult process for an unexperienced person to reach a successful result, since the person has to carry out the process by a trial and error manner while estimating a resultant final'figuro of yukata. The present paper reports a consultation system of pattem matching in yukata making to support a person learning the yukata making. A person can practice the pattern matching for various cloths on a monitor of computer system. The images of various cloths are stored beforehand in the system. By inputting required sizes and carrying out calculations, an optimized arrangement of yukata parts for a desired cloth is obtained. The necessary sizes to be input, algorism and output form of the system are described. This consultation system is designed on the open network system.